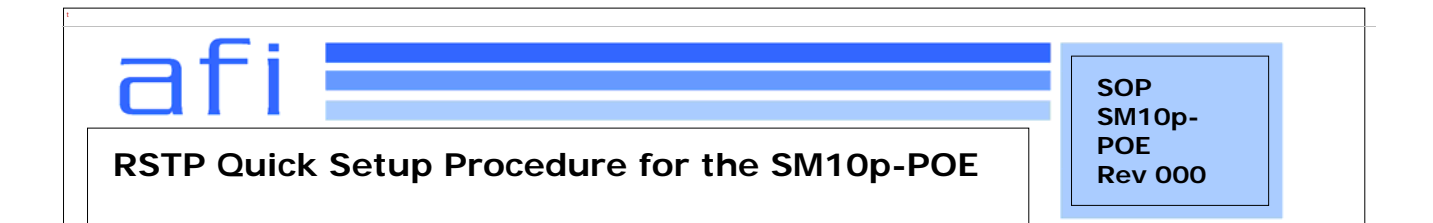

## **1. Purpose**

The following is a recommended quick setup for (RSTP) rapid spanning tree configuration in a system. This document has been provided to define a quick start procedure.

## **2. Procedure**

- 1. Default IP address of the switch is 192.168.1.77. Configure a PC on the 192.168.1.0 sub net. An example of an IP to assign to the PC would be 192.168.1.2.
- 2. Connect a RJ45 patch cable between port 1 of the switch and the PC. Check the link indicator to ensure proper connectivity.
- 3. Configure the IP for the switch. The system has the default IP address. You can re-configure or use the default value. Configure the following parameters using a web browser at http://192.168.1.77 . Default user name *root,* default password *root.* Use drop down box on the upper right corner to select IP configuration.
	- a. IP Address: assign the switch IP address. The default IP is 192.168.1.77
	- b. Subnet Mask: assign the switch IP subnet mask.
	- c. Gateway: assign the switch gateway. The default value is 192.168.1.254
	- d. DNS: Short for Domain Name Server an Internet service that translates domain name into IP addresses. Because domain name are alphabetic, they're easier to remember. The Internet is based on IP address. Every time you use a domain name , therefore, a DNS service must translate the name into the corresponding IP address. For example, the domain name www.net.com might translate to 192.168.1.1.

e. DNS2: The backup for DNS1. When the DNS1 cannot function, the DNS2 can replace DNS1 immediately.

f. Select <Save> action to save the configuration.

[NOTE] Always restart the switch after finished the setup.

- 4. After restart, log in to switch again with the new IP address assigned (if any). Use drop down box on the upper right corner to select RSTP. Change the **RSTP Mode** parameter to enable. Select <Save> action to save the configuration.
- 5. Repeat the above steps for other switches to be installed in the system, and be sure to assign unique IP addresses to each switch.
- 6. Bench test the entire system before installing in field to ensure correct operation. Be sure that all devices maintain connectivity under normal conditions and when either of the redundant links is lost. Refer to Figure 1 for an example of a system under test.

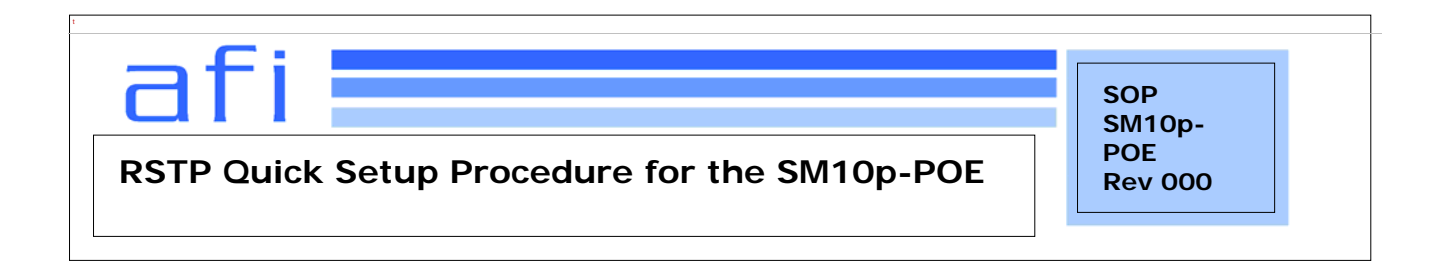

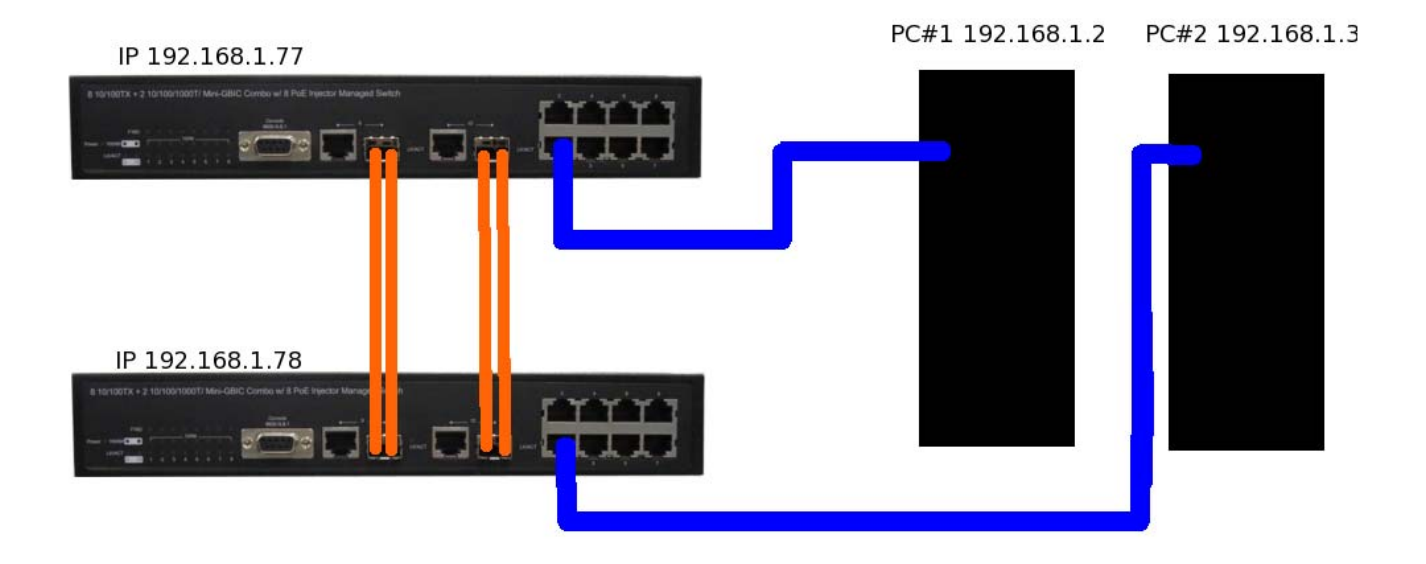

## **3. Reference Documents**

**NOTE: Listed are suggested reference documents. This section should list other documents that are either specifically referenced in this document, or that provide more detail to a process that is referenced in this document.** 

1)SM10p-PoE 8 (10/100TX) + 2 Gigabit Copper/SFP Combo with 8 PoE Injectors Managed Switch Instruction Manual 2012-4

## **4. Change Log**

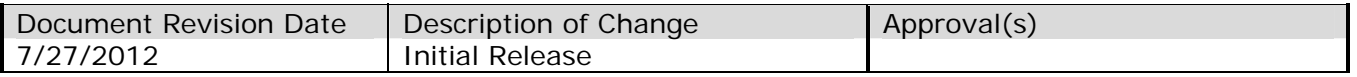

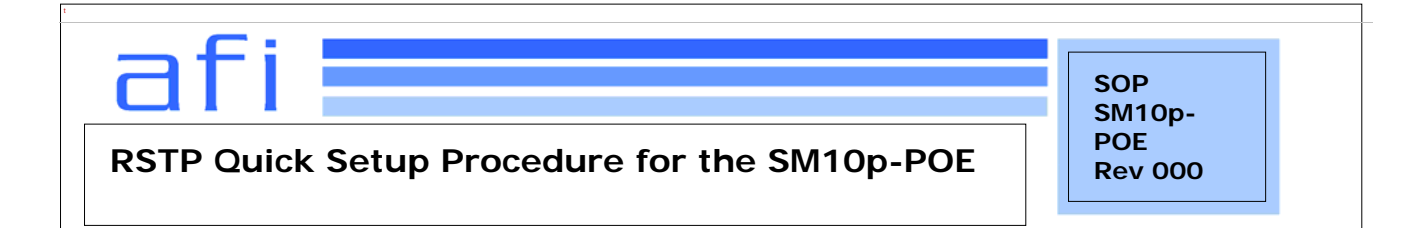